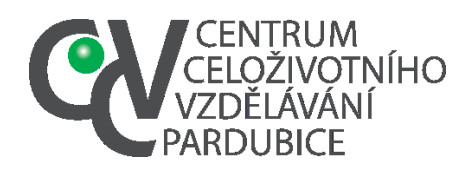

# IČ: 750 61 074 DS: fgjkgy9

### **Přihlášení do krajského kola (nominace účastníků). Přihlášení do krajského kola je úkolem školního koordinátora. V případě, že přenese tuto povinnost na vás, postupujte takto**

**1.** Přihlásíte se do informačního systému soutěží a olympiád Pardubického kraje [\(https://souteze.ccvpardubice.cz/\)](https://souteze.ccvpardubice.cz/)

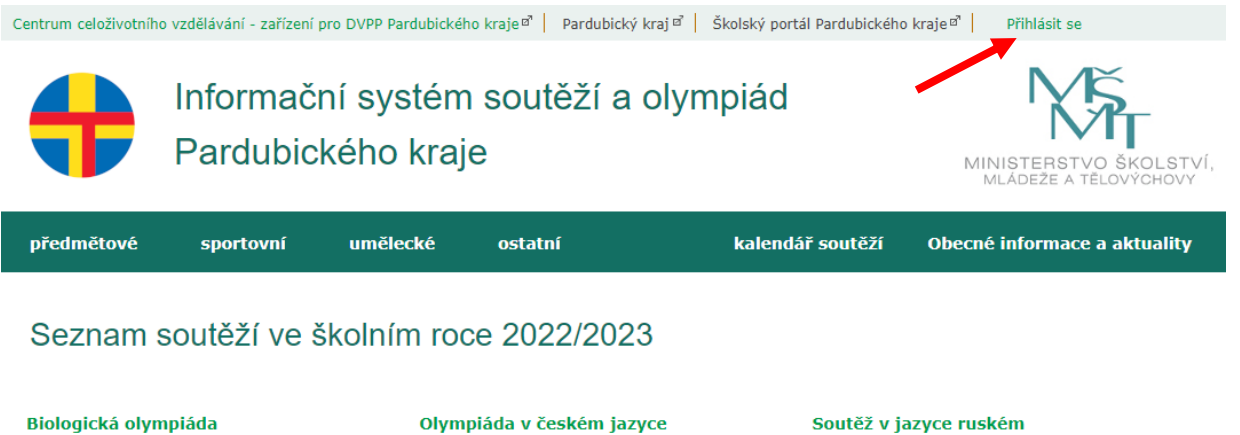

Dějepisná olympiáda **Fyzikální olympiáda** Chemická olympiáda Matematická olympiáda Matematický klokan

Přírodovědný klokan **Dythanoriáda** Soutěž v jazyce anglickém Soutěž v jazyce francouzském Soutěž v jazyce německém

Soutěž v jazyce šnanělském Soutěž v programování Středoškolská odborná činnost Zeměpisná olympiáda

**2.** Vložíte přístupové údaje (heslo), které vám sdělí školní koordinátor (případně přihlášení provede sám)

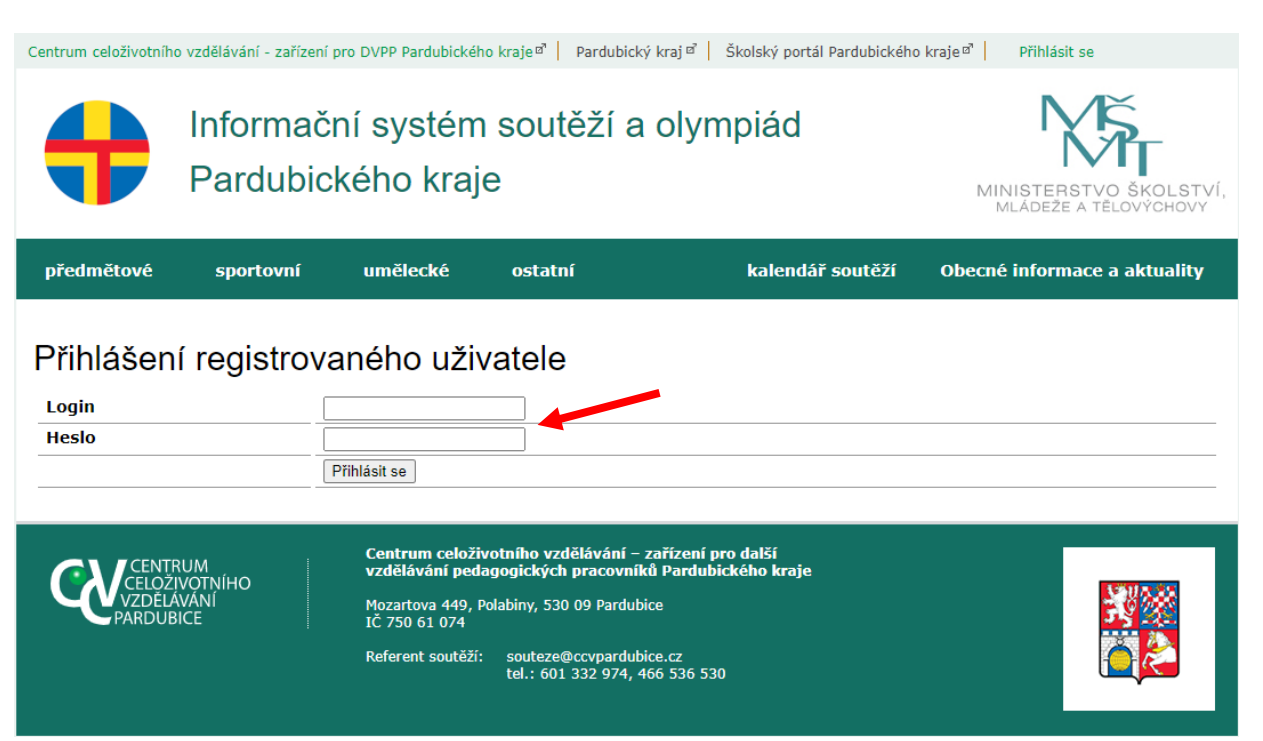

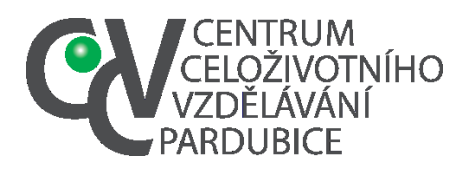

#### **3.** V nabídce vyberete *Seznam soutěží v mé škole*

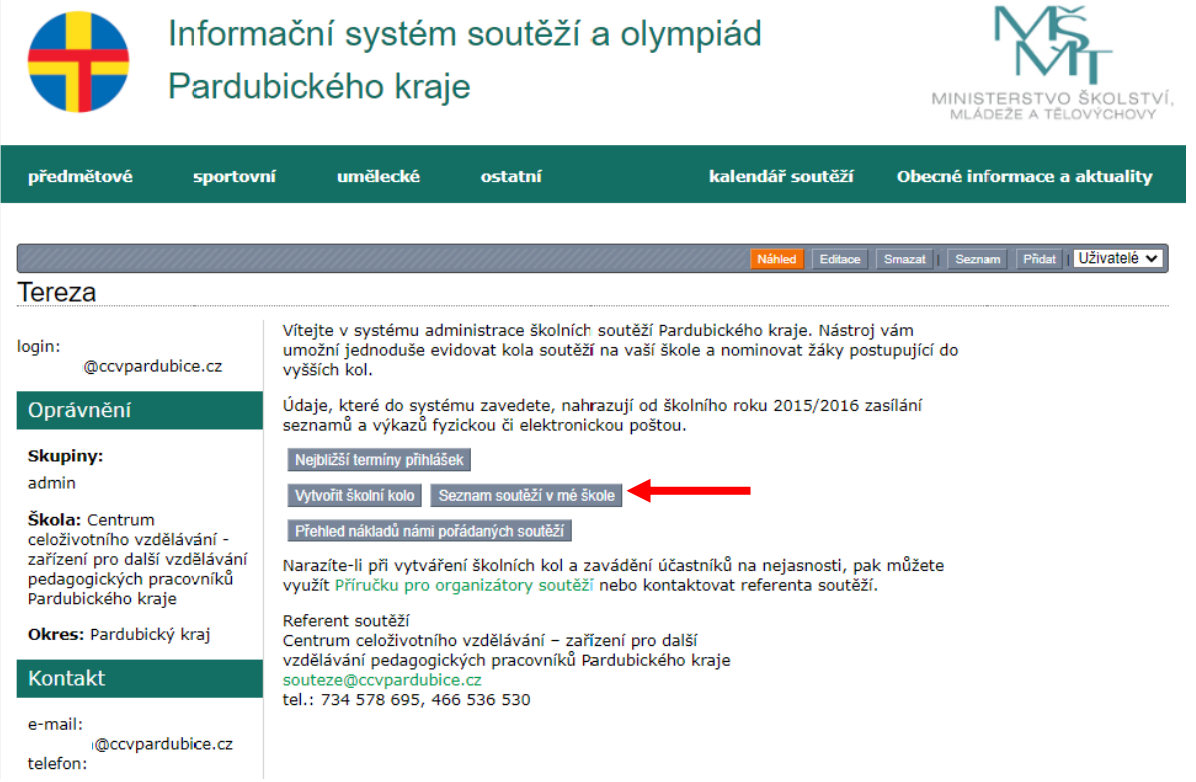

#### **4.** Vyberete příslušné školní kolo

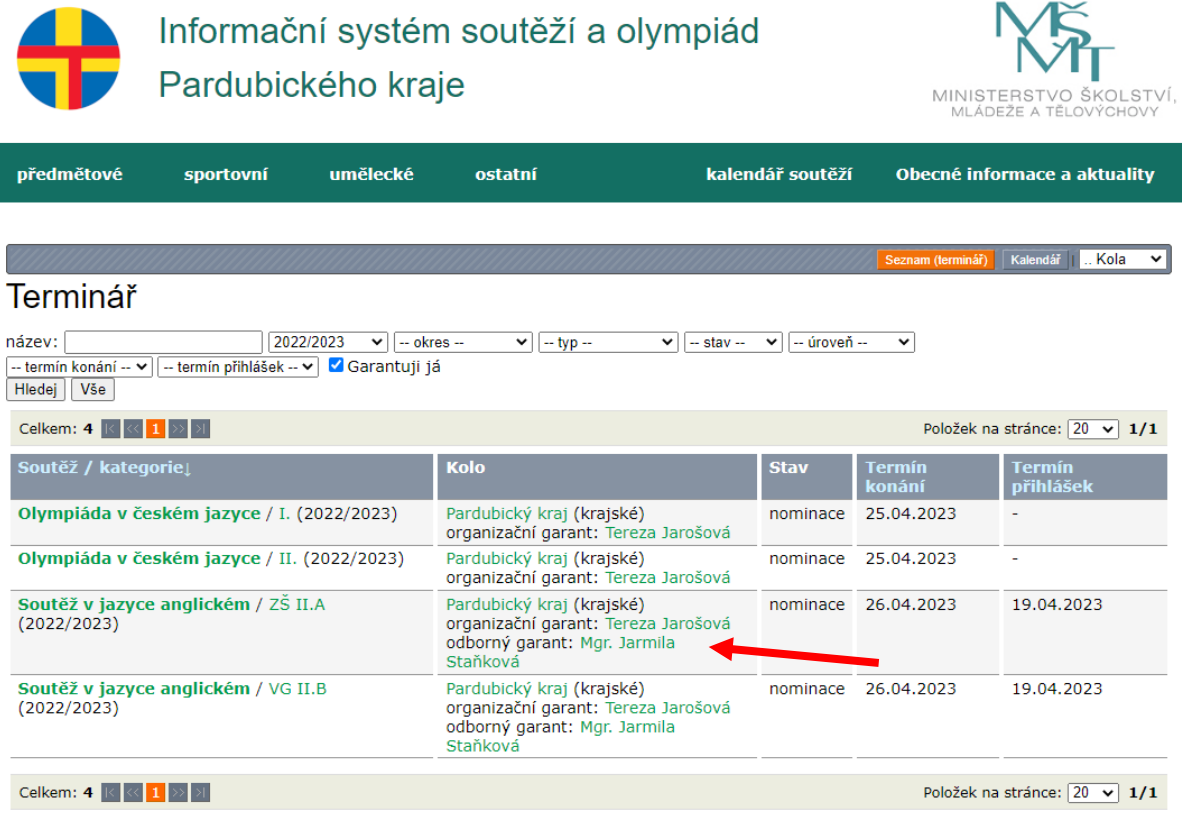

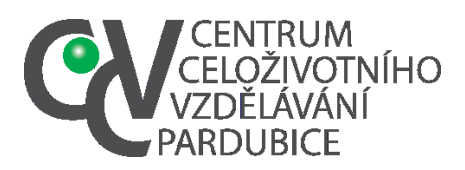

E-mail:info@ccvpardubice.cz IČ: 750 61 074 DS: fgjkgy9

**5.**

**a.** Aktivujte nabídku *Zde přidejte soutěžící* (pokud jste tak neučinili při založení školního kola)

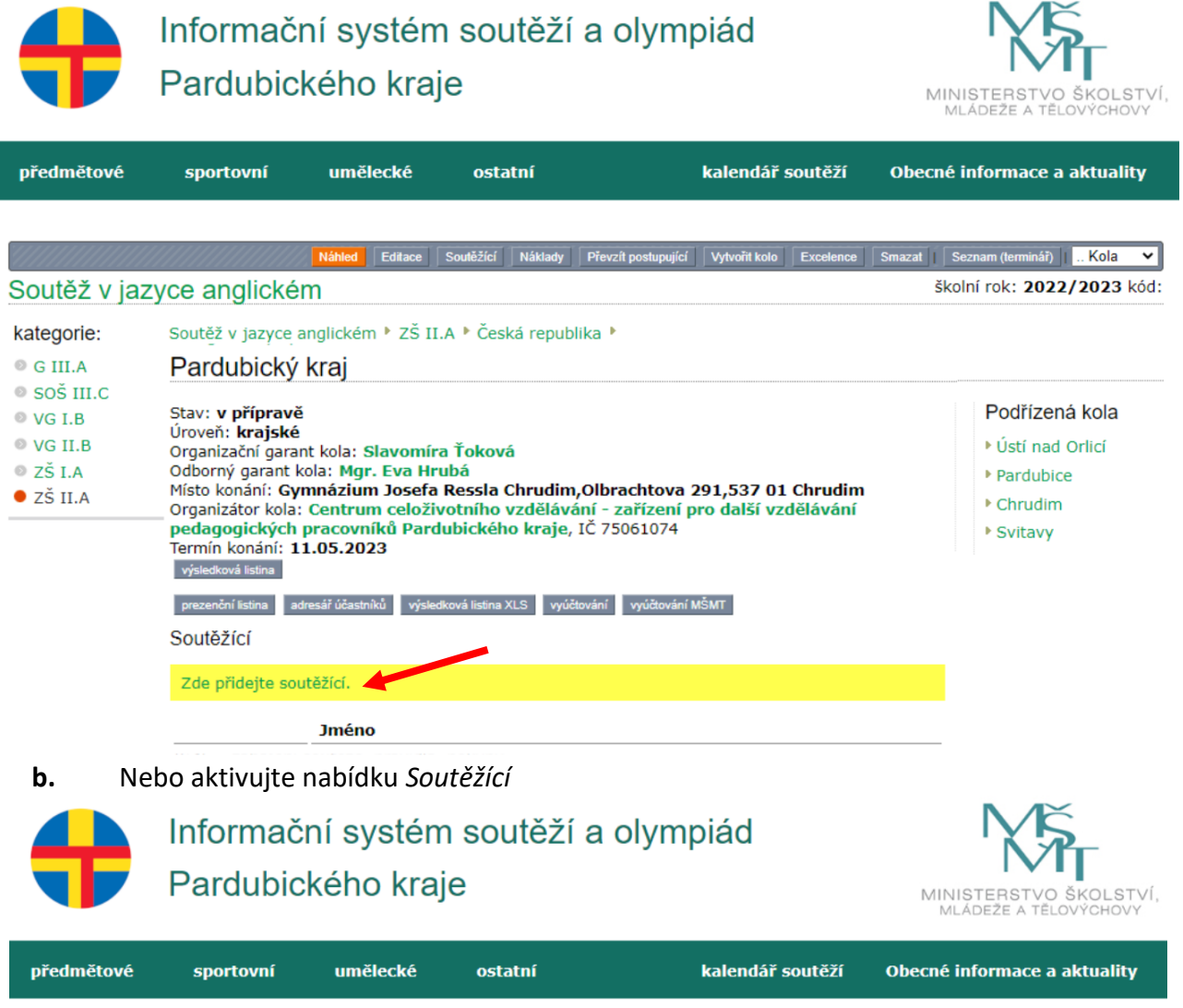

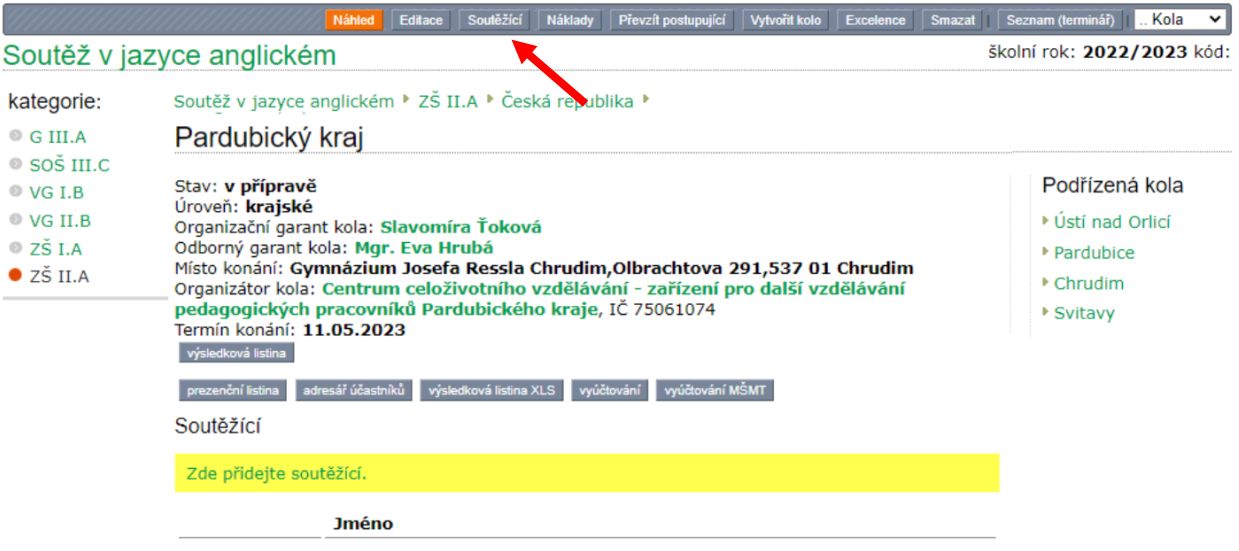

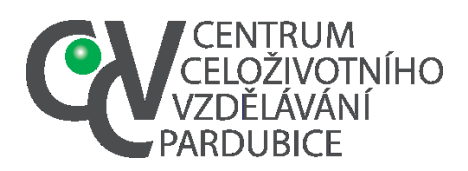

E-mail:info@ccvpardubice.cz IČ: 750 61 074 DS: fgjkgy9

**6.** Aktivujte nabídku *Přidat*

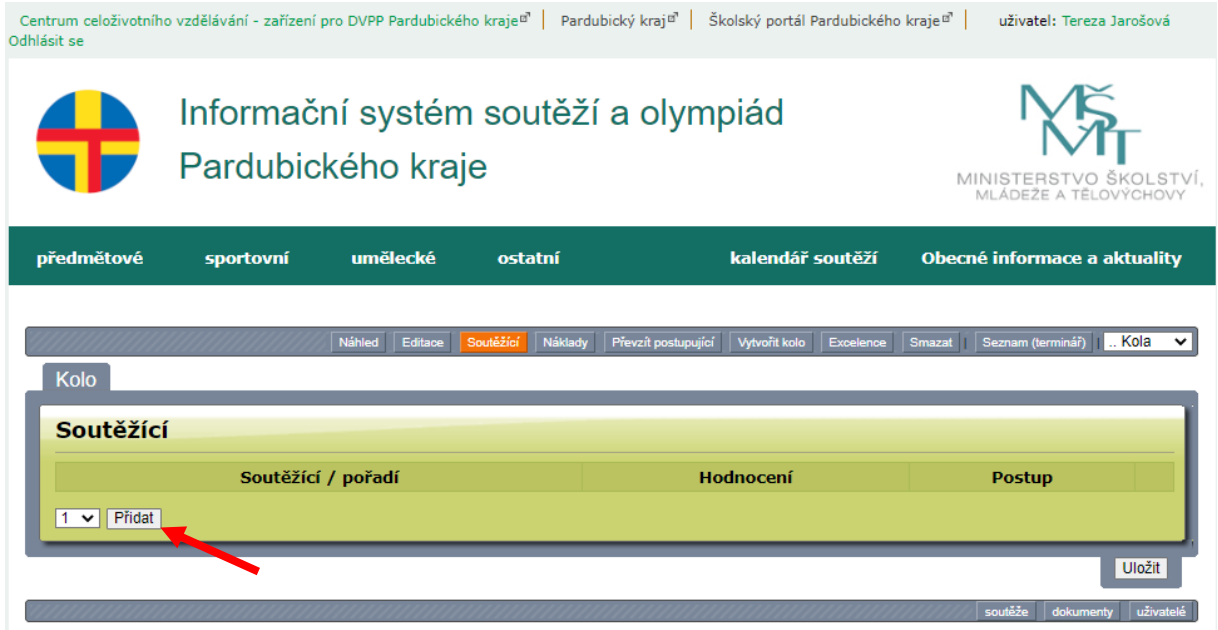

**7.** Aktivujte nabídku *klikněte pro výběr účastníka*

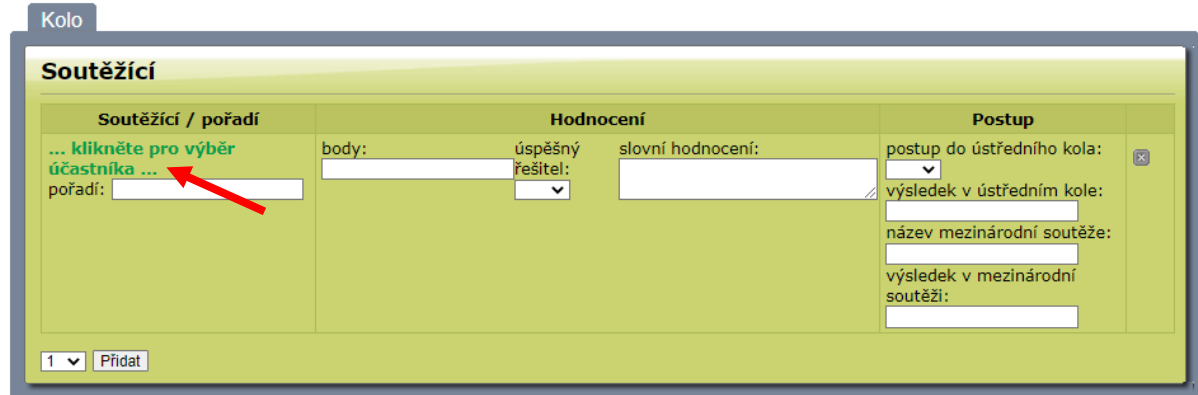

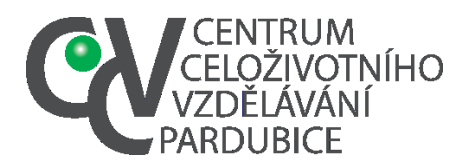

- **8.** Přidejte účastníka
	- **a.** Pokud vytvořil školní koordinátor databázi žáků školy nebo jste si seznam soutěžících vytvořili v editaci školního kola, stačí vyhledat žáka ze seznamu (1)
	- **b.** Není-li žák v databázi, musíte jeho data vložit (2)
	- **c.** V obou předchozích případech musíte žáka uložit příkazem *Vložit* (3) **1**

## Seznam účastníků

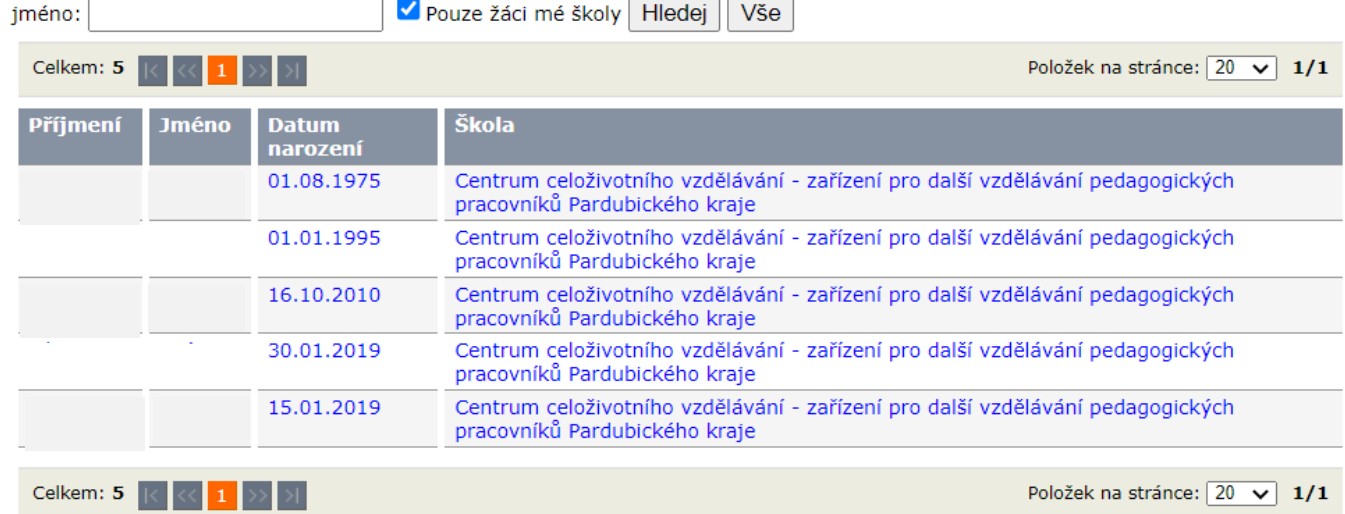

Vložit nového účastníka

škola: Centrum celoživotního vzdělávání - zařízení pro další vzdělávání pedagogických pracovníků Pardubického kraje jméno: příjmení: datum narození: ⊞ **2** email: mobilní kontakt na žáka nebo pedagoga: Vložit nového žáka **3**

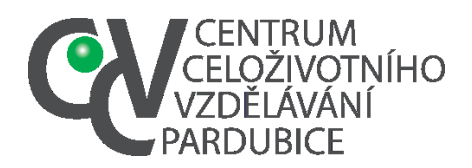

- **9.** Ke jménu soutěžícího doplníte požadované údaje a
	- **a.** Vyberete v nabídce postup příznak pro žáka-počet postupujících a náhradníků je uveden v organizačních pokynech pro krajská kola (1)
	- **b.** Po výběru všech postupujících ukončete výběr příkazem *Uložit* (2)

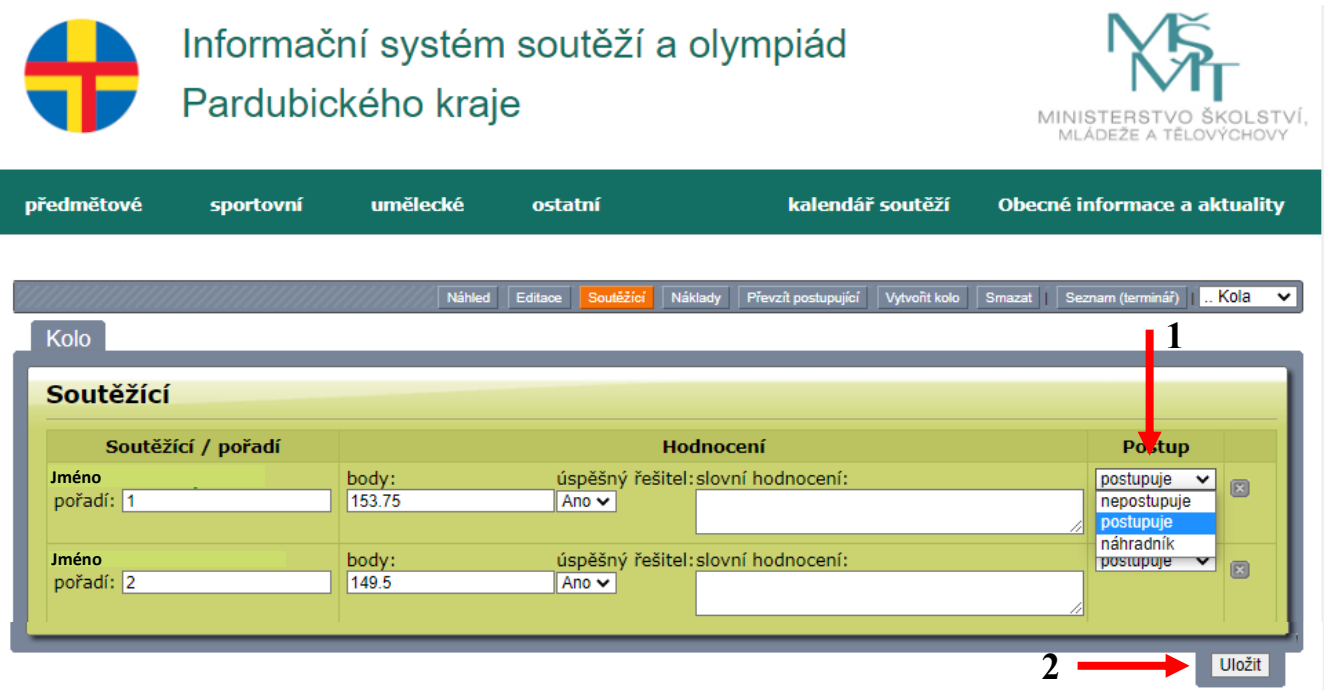

**10.** Údaje datum narození, e-mail a telefonní kontakt na žáka jsou povinné údaje. Vzhledem k postupovému klíči postačí jejich vyplnění u prvních pěti umístěných. Proto je vhodné (pokud školní koordinátor nezaložil databázi žáků školy) vyplňovat soutěžící až po ukončení školního kola

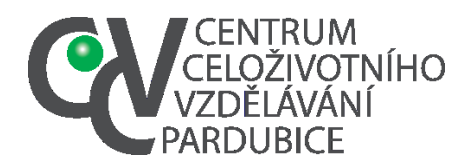

**11.** Po nominaci účastníků je nutné vstoupit do režimu editace a případně doplnit a opravit údaje, označené 1 a 2. Následně je nutné provést bod 3 – stav *v přípravě* změnit na stav *nominace*

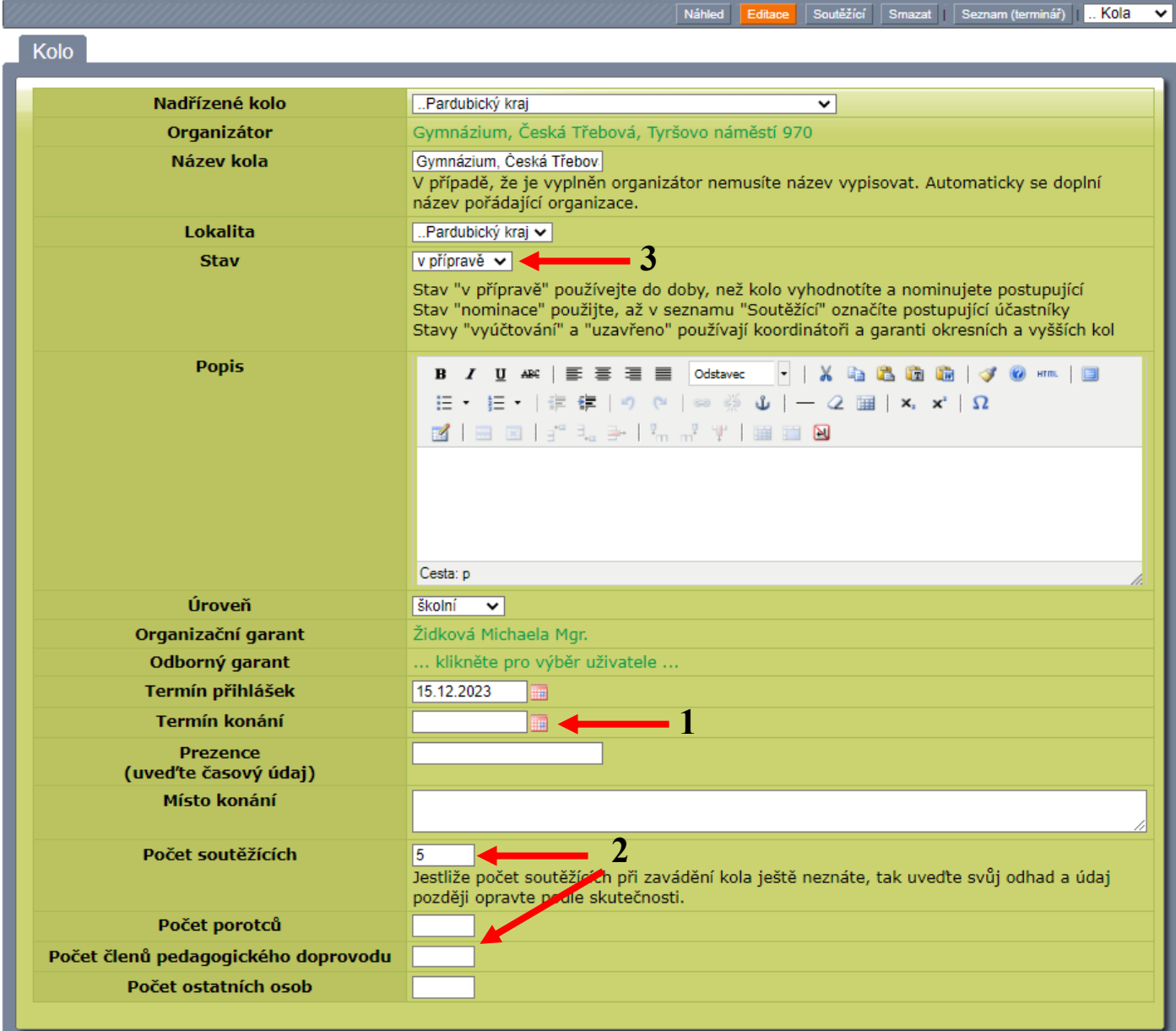